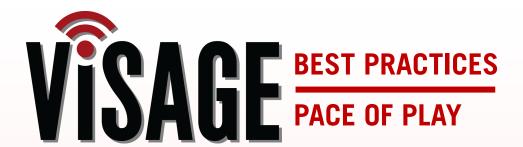

Volume 4
Edition 2
monitoring

To be successful in managing pace of play you need to be engaged with the activity occurring on the course and have a sense of urgency in monitoring the flow of golfers throughout the property. Your staff needs to be engaged from the moment the doors open for business. The best operators create expectations with the members and golfers for the place of play time goals. Visage allows you to set expectations by hole as discussed in Edition 1 of the pace of play best practices. Once you have set the expectations you need to closely monitor the activity on the VCC every 15 minutes at a minimum. This way you can communicate with the lead groups that are falling behind before a domino effect slows down all the players behind them which will result in a poor experience that could damage the course reputation and future revenue.

Visage provides the ability to monitor course pace from the VCC Map view, Feet views, Live Pace chart and Marshal VDU screens.

## Map view

On the map view, cars behind pace are displayed in red or yellow.

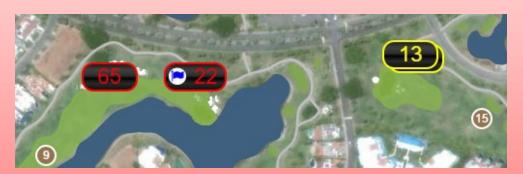

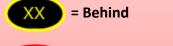

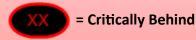

## Fleet view

The pace clock along with the minutes behind is displayed on the fleet views.

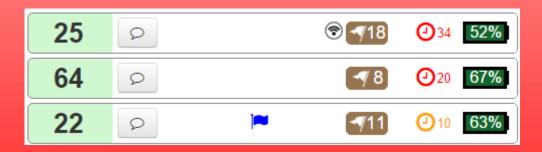

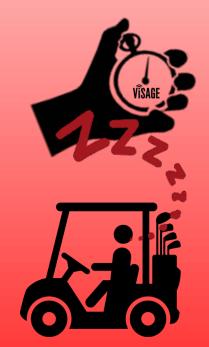

## Live pace view

The live pace by hole chart can be accessed from the Pace view Current tab and provides a way to see all of your current playing cars pace and positions in an easy to view chart. For more detailed information on using this report, please watch the <u>Pace of Play: Current tutorial</u>.

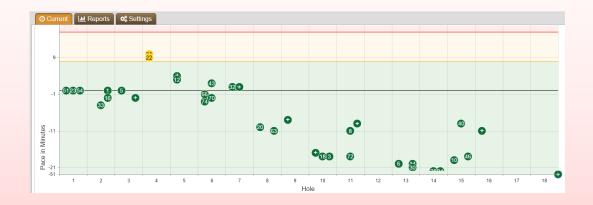

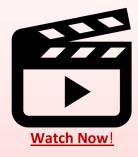

## **VDU** marshal mode

A VDU placed in marshal mode allows your course marshals to have access to a map view, tabular view and live pace chart to help them more efficiently monitor course pace. For in-depth training on marshal mode, please watch the VDU: marshal mode tutorial.

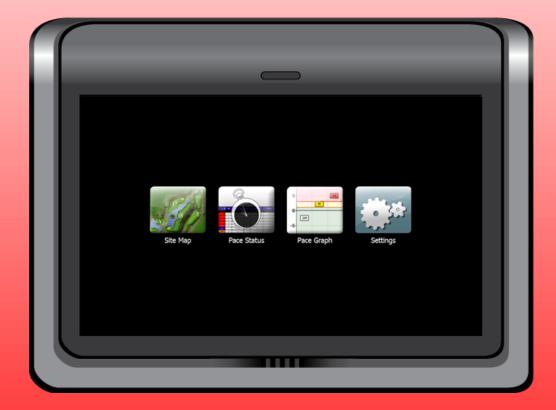

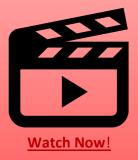